# 4-5.インターネットでのシリーズ予約

## 1. シリーズ予約について

#### シリーズ予約とは

- ・ 順番に読みたい資料については、図書館ホームページ (インターネットやスマートフォン等) から、予約時にご自身で 順番を調整することができます。
- ・ 上・下巻や 1~3 巻など、内容が続いている同一シリーズの資料を順番に読みたい場合にご利用になれます。
- ・ 用意できた前の巻から順番に提供します。まとめて提供されるわけではありません。
- ・ 通常予約で入力した資料を後からシリーズ予約に変更することも可能です。
- ・ 窓口で予約をした場合、図書館ホームページ(インターネットやスマートフォン等)からご自身では、順番の変更はでき なくなります。窓口で順番の変更をお申し出ください。
- ・ シリーズ予約を選択すると、前の順番の資料が用意されないと、次の順番の資料は在庫があっても用意されません。 また、次の順番の資料がとどくまでに時間がかかることもあります。
- ・ シリーズ予約を指定しない場合は、用意できたものから巻数順等に関係なく提供いたします。
- ・ 他の自治体の図書館から借用して提供する場合は、順番に提供することができません。

### 2. シリーズ予約のかけ方

① 予約かごにシリーズ予約したい資料をいれます。

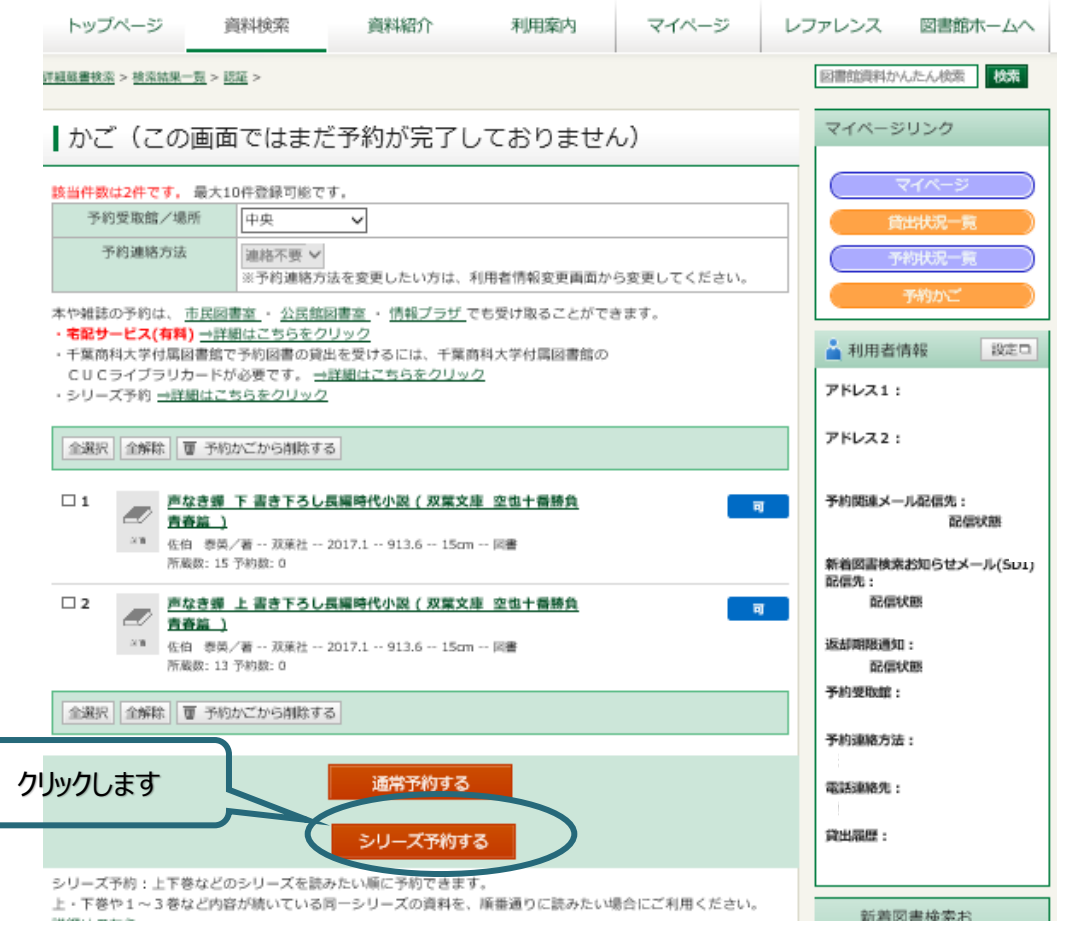

② 内容を確認し、シリーズ予約する資料にチェックを入れて「シリーズ予約する」をクリックします。

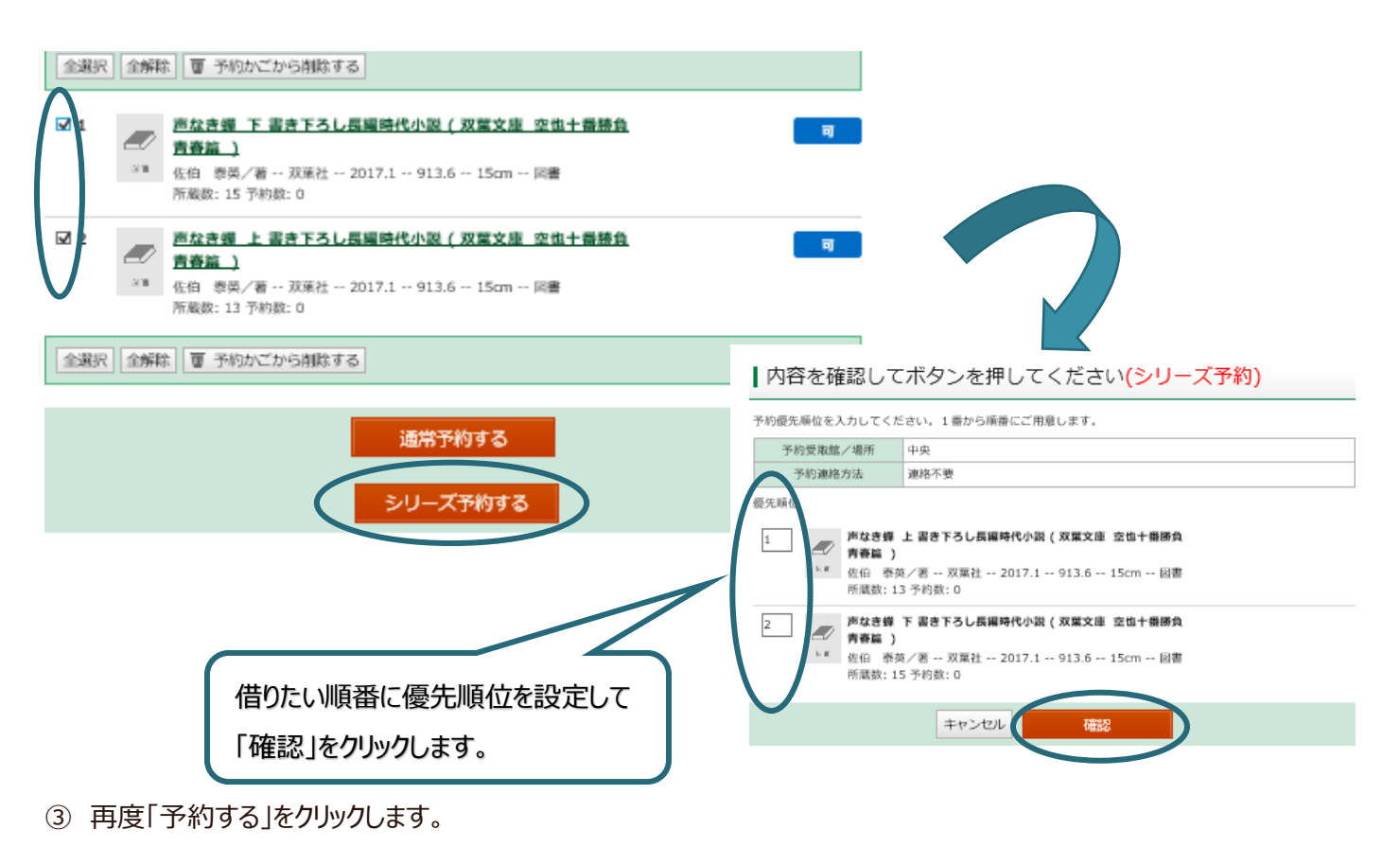

## 3. シリーズ予約に統合するには・・・

Web からかけた通常予約をシリーズ予約に変更できます。

但し、窓口にてリクエストカードでお申込みされた予約については、インターネットでの変更ができません。

① マイページの予約状況一覧から「シリーズ予約選択」をクリックします。

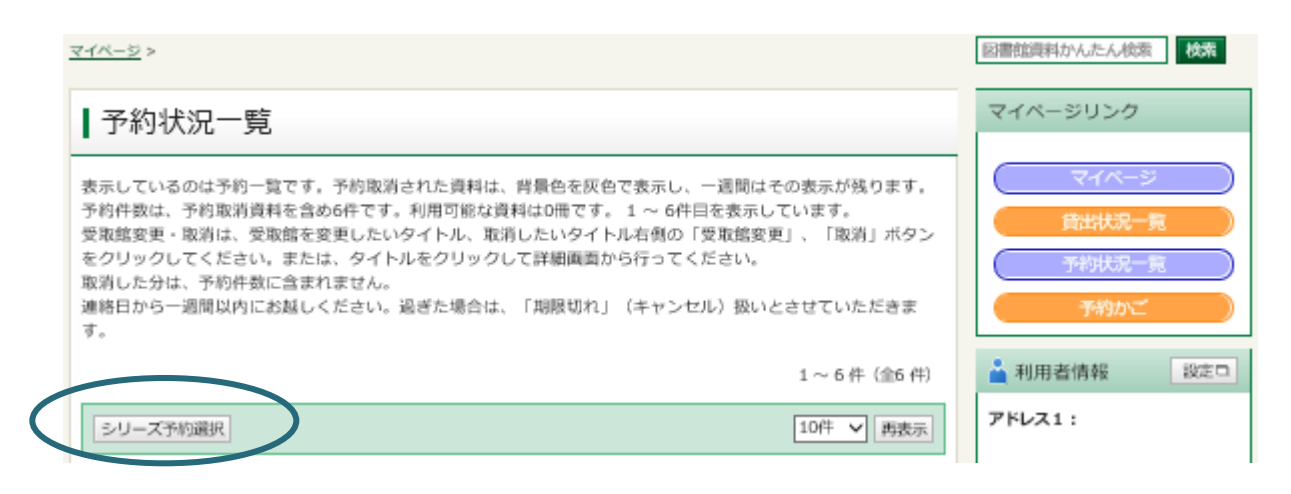

② シリーズ予約に統合可能な予約一覧が表示されます。統合したい予約をチェックして「シリーズ予約」をクリックします。 ※通常予約した後すぐシリーズ予約に変更するには、最初の予約情報が更新されてからになりますので、5 分ほどお時間 がかかります。

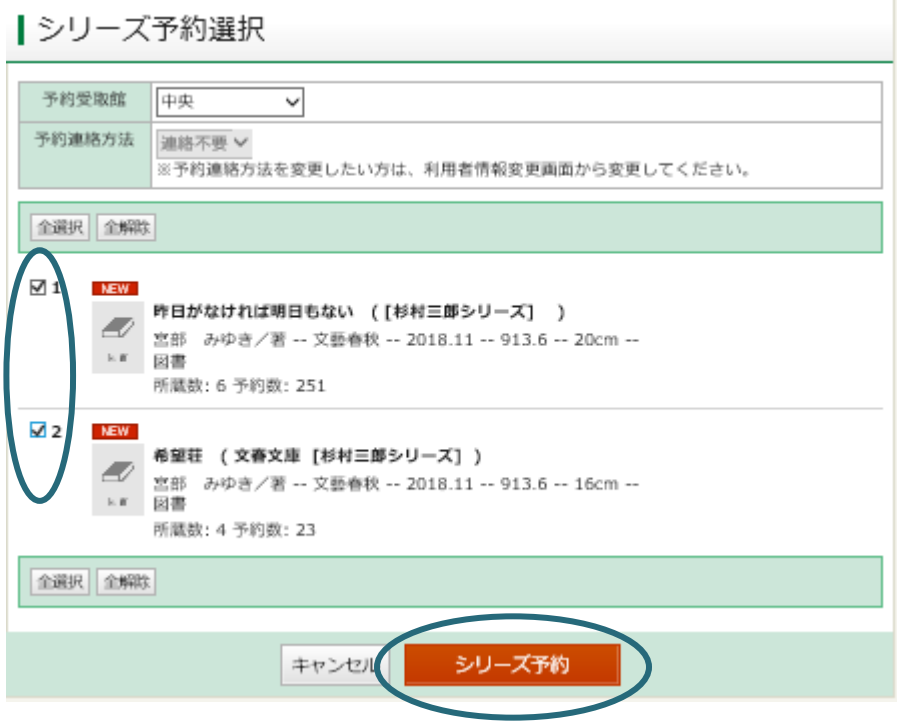

③ 優先順位を設定して「シリーズ予約」をクリックします。

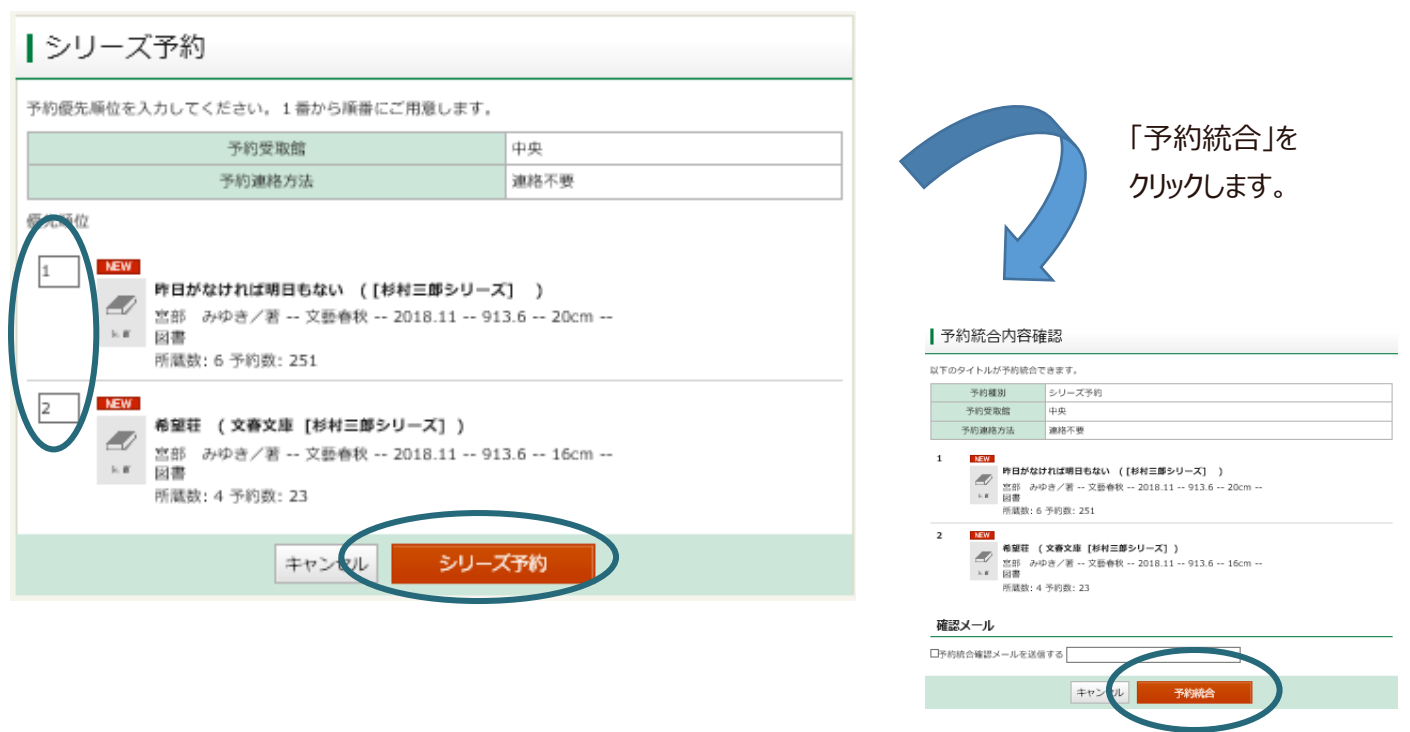

① 予約状況一覧からシリーズ解除したい予約の「シリーズ解除」をクリックします。 ※シリーズ予約したグループが全て解除されます。グループ内で個別に解除することはできません。

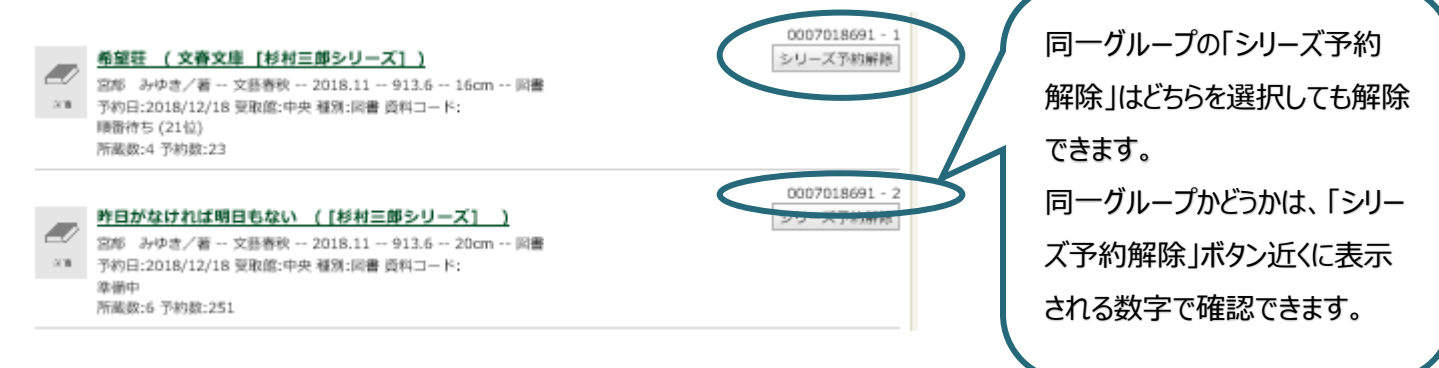

#### ② 「解除」をクリックします。

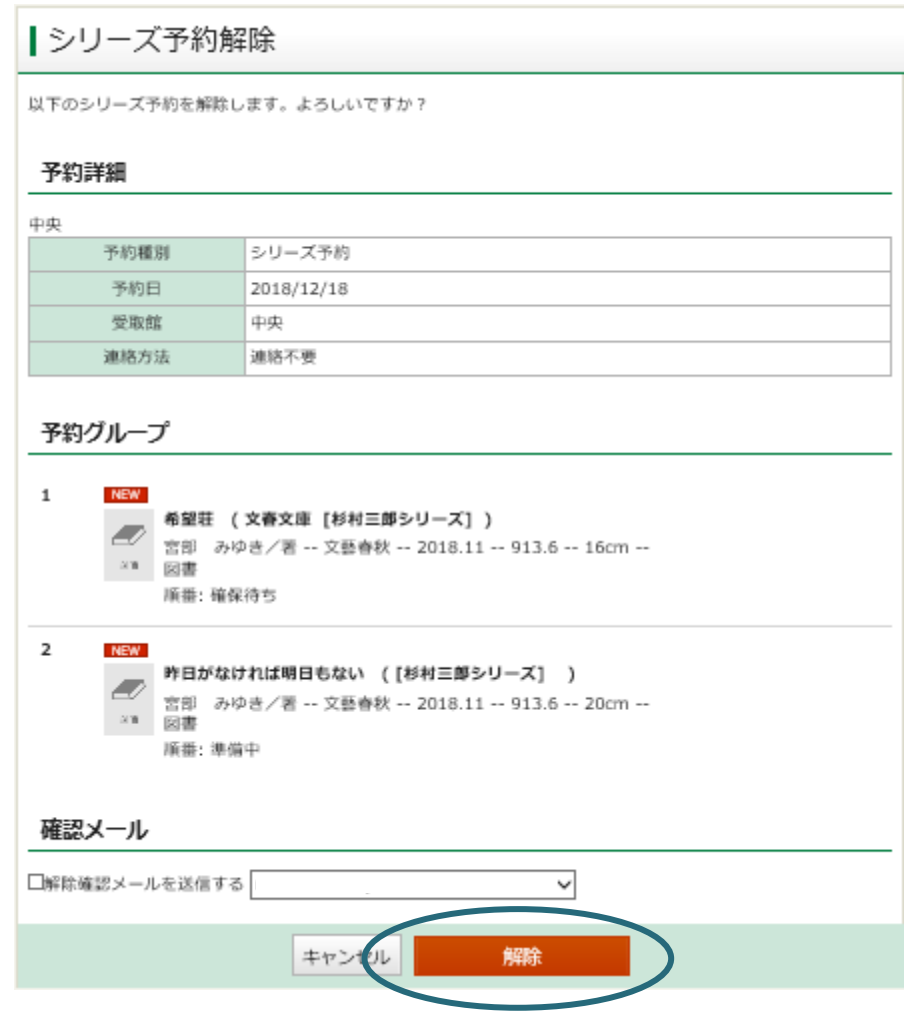

③ シリーズ予約が解除されます

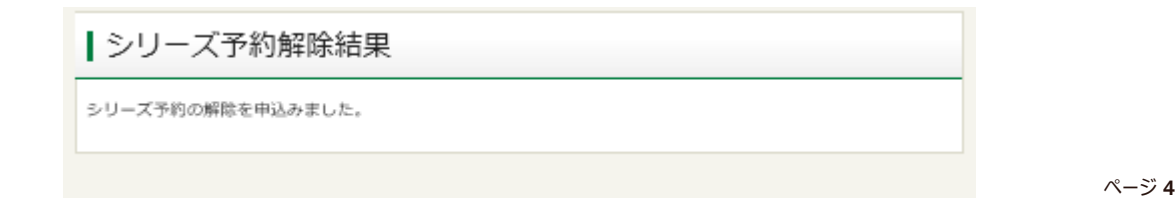